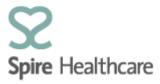

## Spire Consultant App (SCA) – User Guides

#### **Theatre list**

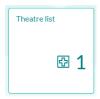

Within this view you can see a list of patients who are booked into theatre.

The list will default to the current day but by using the calendar button you can choose any other day to look at:

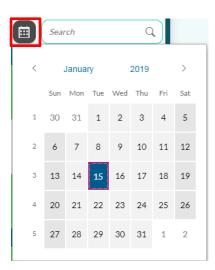

|                                           | <i>₱</i> 02/09/2019                                                                                                    |                                        |
|-------------------------------------------|----------------------------------------------------------------------------------------------------|----------------------------------------|
| 13:00                                     |                                                                                                    |                                        |
| Date/Hour<br>02/09/2019<br>13:00<br>14:30 | Occupied                                                                                                    |                                        |
| Date/Hour<br>02/09/2019<br>14:30<br>20:30 | Free                                                                                                    |                                        |
| Theatre 2 (HWD).                          |                                                                                                    |                                        |
| Date/Hour<br>02/09/2019<br>06:00<br>13:00 | Free                                                                                                    |                                        |
| Date/Hour<br>02/09/2019<br>13:00<br>14:00 | Patient Name Fizzy Emily (F, 30) ARTHROSCOPIC SUBACROMIAL DECOMPRESSION (AS SOLE PROCEDURE) W8193 GA - SAD under Xray guidance | Surgeon/Anesthetist<br>Plaha Harbhajan |

# You will see patients you have access to view, listed by name and proposed procedure as below:

| Date/Hour  | Patient Name                                    | Surgeon/Anesthetist |  |
|------------|-------------------------------------------------|---------------------|--|
| 02/09/2019 | Fizzy Emily (F, 30)                             | Plaha Harbhajan     |  |
| 13:00      | ARTHROSCOPIC SUBACROMIAL DECOMPRESSION (AS SOLE | PROCEDURE)          |  |
| 14:00      | W8193                                           |                     |  |
|            | GA - SAD under Xray guidance                    |                     |  |

### You will see other patients on the list as OCCUPIED as below:

### The green rows are free slots

| Date/Hour                                 |      |  |
|-------------------------------------------|------|--|
| 17/01/2019                                | Free |  |
| Date/Hour<br>17/01/2019<br>16:30<br>20:30 |      |  |
| 20.20                                     |      |  |
| 20.30                                     |      |  |

If you single click on your patient in the list, the demographic data for that patient will show:

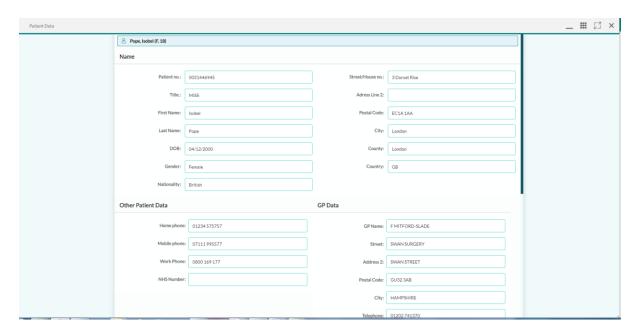

To close this view click on in the top right of the window. This will then return you to the Theatre List screen.